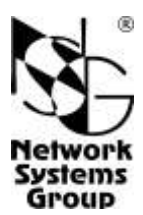

## **Дистанционно управляемый переключатель питания**

# **(ДУПП)**

### **Руководство пользователя**

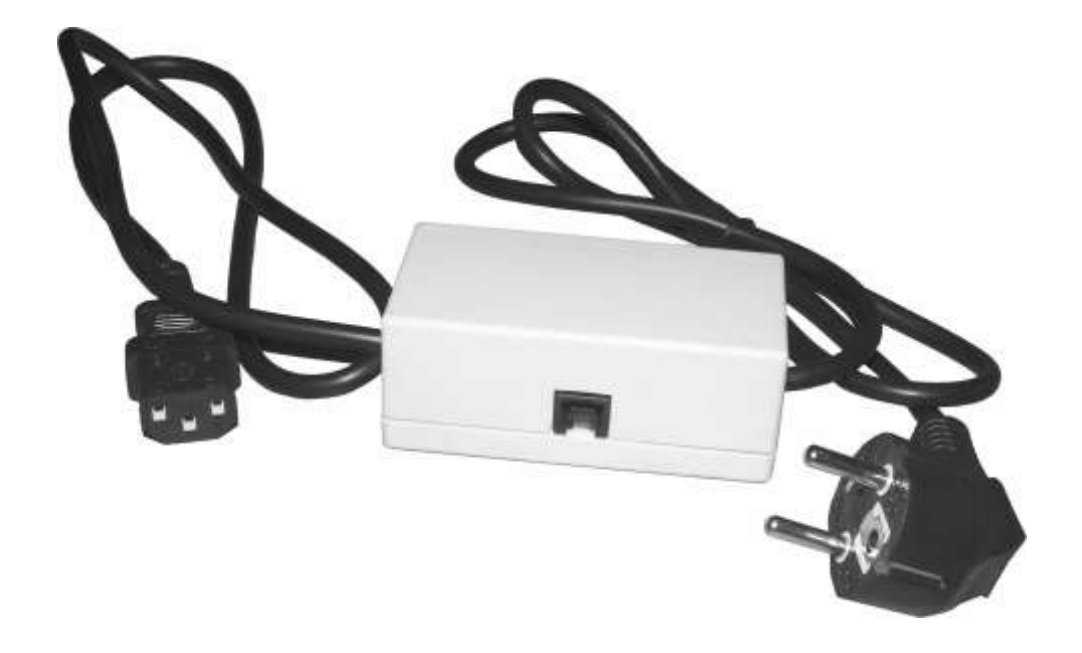

Москва 2009

#### **1. Назначение и состав устройства**

Дистанционно управляемый переключатель питания (ДУПП) предназначен для управления силовыми электрическими цепями при помощи сетевых устройств NSG, оборудованных контроллерами дискретного ввода-вывода IM–DIO или IM–DIO–2. Контроллеры обеспечивают непосредственное управление только слаботочными электрическими цепями. Устройство ДУПП содержит твердотельное реле, управляемое контроллером и замыкающее/размыкающее силовую цепь.

Удаленное управление может осуществляться посредством сеанса Telnet, SNMPприложения, Web-интерфейса, PAD в сети X.25, или удаленной консоли в сети Frame Relay.

Модификация ДУПП–1/2 обеспечивает управление одной электрической цепью с напряжением до 240 В и током до 2 А.

#### **2. Технические характеристики устройства**

- Количество управляемых цепей: 1
- Напряжение в коммутируемой сети: 220 В
- Максимальный ток нагрузки в коммутируемой сети: 2 А
- Ток утечки в коммутируемой сети при разомкнутой цепи управления: < 8 мА
- Ток срабатывания реле: 10–20 мА
- Габариты: 95×47×38 мм
- Масса: 0,2 кг
- Условия эксплуатации: температура +5...+50°С

относительная влажность 10–85%

#### **3. Схема включения устройства**

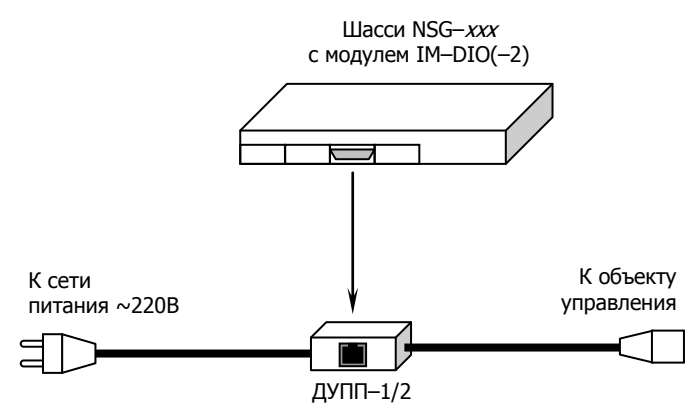

Кабель DBH–26m/RJ–45 для подключения к устройству NSG изготавливается по месту.

#### **4. Включение и подготовка к работе**

- 1. Изготовить кабель, соединяющий разъем управления RJ–12 устройства ДУПП с одной из выходных цепей в разъеме DBH–26f модуля IM–DIO, IM–DIO–2 на сетевом устройстве NSG. Назначение контактов и схемы кабелей см. в пп.5, 6.
- 2. Подключить ДУПП к сетевому устройству NSG.
- 3. Подключить выходную колодку 220 В устройства ДУПП к объекту управления.
- 4. Подключить вилку 220 В устройства ДУПП к сети электропитания.
- 5. Включить сетевое устройство NSG и настроить его для удаленного управления цепями контроллера IM–DIO, IM–DIO–2. Конфигурирование устройства производится в соответствии с документом NSG: *Базовое программное обеспечение. Руководство пользователя.*
- **ВНИМАНИЕ** Начальное состояние выходных каналов модуля IM–DIO, IM– DIO–2 задается в конфигурации сетевого устройства NSG. По умолчанию все выходные цепи разомкнуты.

#### **5. Назначение контактов разъемов**

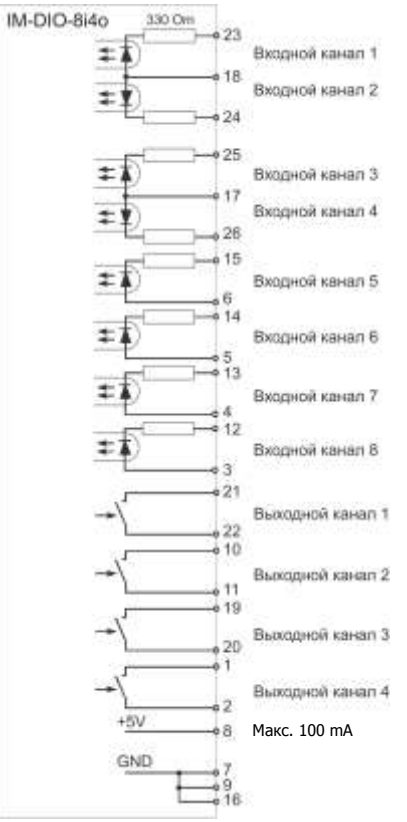

**Назначение контактов разъема DBH–26f и эквивалентная схема входов/выходов модуля IM–DIO/8i4o** (*слева*)

#### **Назначение контактов разъема RJ–12 устройства ДУПП–1/2**

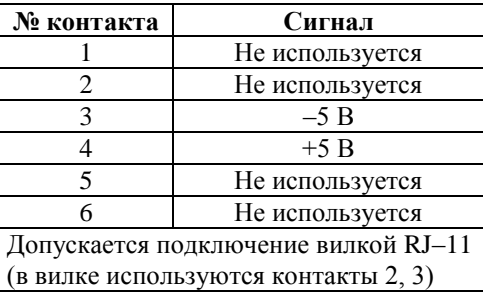

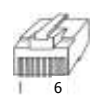

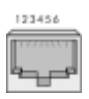

#### **6. Распайка кабелей**

#### **Для подключения к выходному каналу 1 модуля IM–DIO/8i4o**

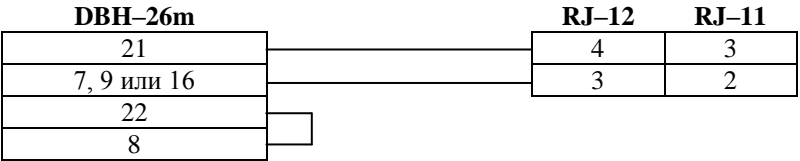

#### **Для подключения к выходному каналу 2 модуля IM–DIO/8i4o**

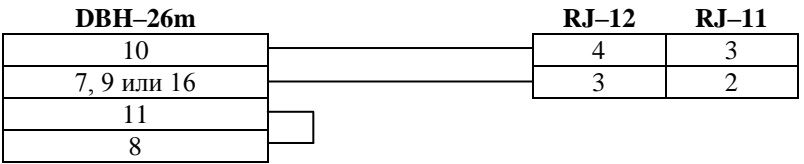

**Для подключения к выходному каналу 3 модуля IM–DIO/8i4o**

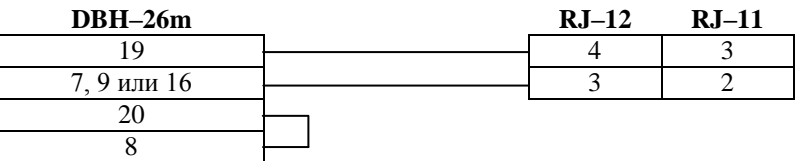

#### **Для подключения к выходному каналу 4 модуля IM–DIO/8i4o**

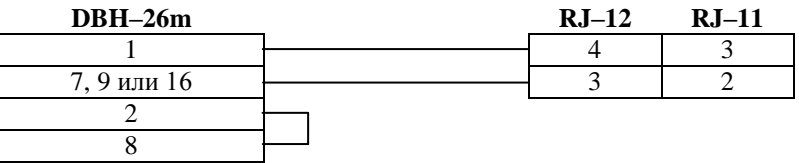

**ВНИМАНИЕ** Продукция компании непрерывно совершенствуется, в связи с чем возможны изменения отдельных характеристик по сравнению с настоящим описанием.

© ООО "Эн-Эc-Джи" 2003–2009 Замечания и комментарии по документации NSG принимаются по адресу: doc@nsg.net.ru

Логотип NSG является зарегистрированной торговой маркой ООО "Эн-Эc-Джи"

ООО «Эн-Эc-Джи» Россия 105187 Москва ул. Кирпичная, д.39, офис 1302 Тел.: (+7–495) 918–32–11, 918–27–00 Факс: (+7–495) 918–27–39

http://www.nsg.ru/ mailto:info@nsg.net.ru mailto:sales@nsg.net.ru mailto:support@nsg.net.ru